1. Type your username and password. It is the same password that you used in fifth grade. Click login when you are finished typing.

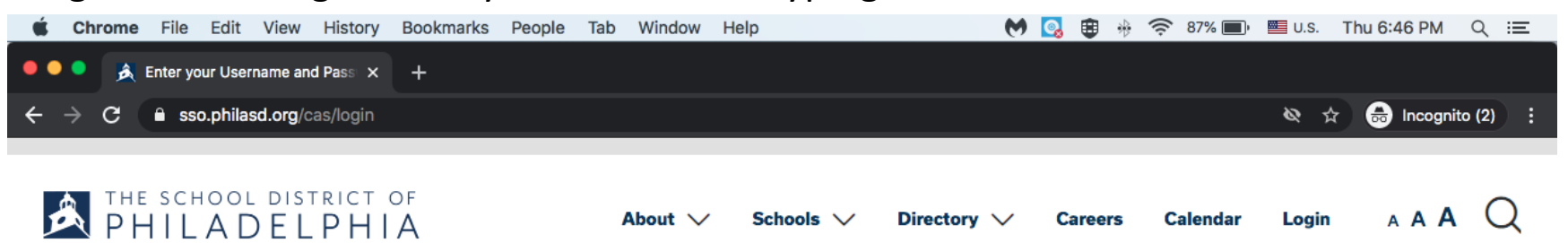

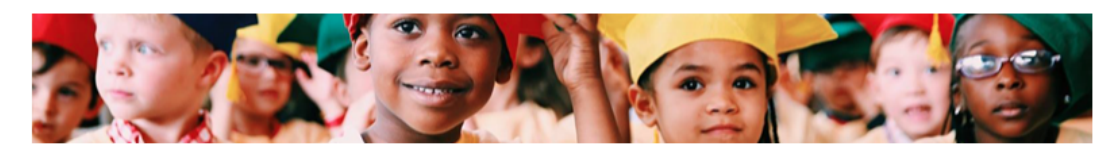

#### **Enter your Username** and Password

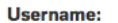

YOUR student # goes here.

Password:

........

<sup>O</sup> Forgot your password?

**LOGIN** 

For security reasons, please log out and exit your web browser when you are done accessing services that require authentication!

Access to the PhilaSD Portal is governed by the School District of Philadelphia's Acceptable Use Policy (https://www.philasd.org/schoolboard/policies/). Unauthorized use of this system is strictly prohibited.

For security reasons, please quit your web browser when you are finished.

To find login help, click here.

To register for a Parent & Family Portal account, click here. To register for an Employee Portal and Email Account, click here. To access Zimbra Email, click here.

PLEASE NOTE: The PhilaSD Portal may be unavailable due to maintenance on Sunday mornings from 6:00 am until 12:00 pm, until further notice. Users may not be able to login during this time.

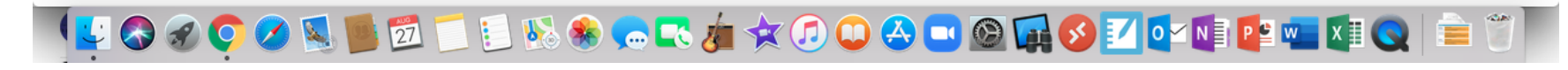

## 2. You will see this screen. Click the green "CHANGE PASSWORD" button.

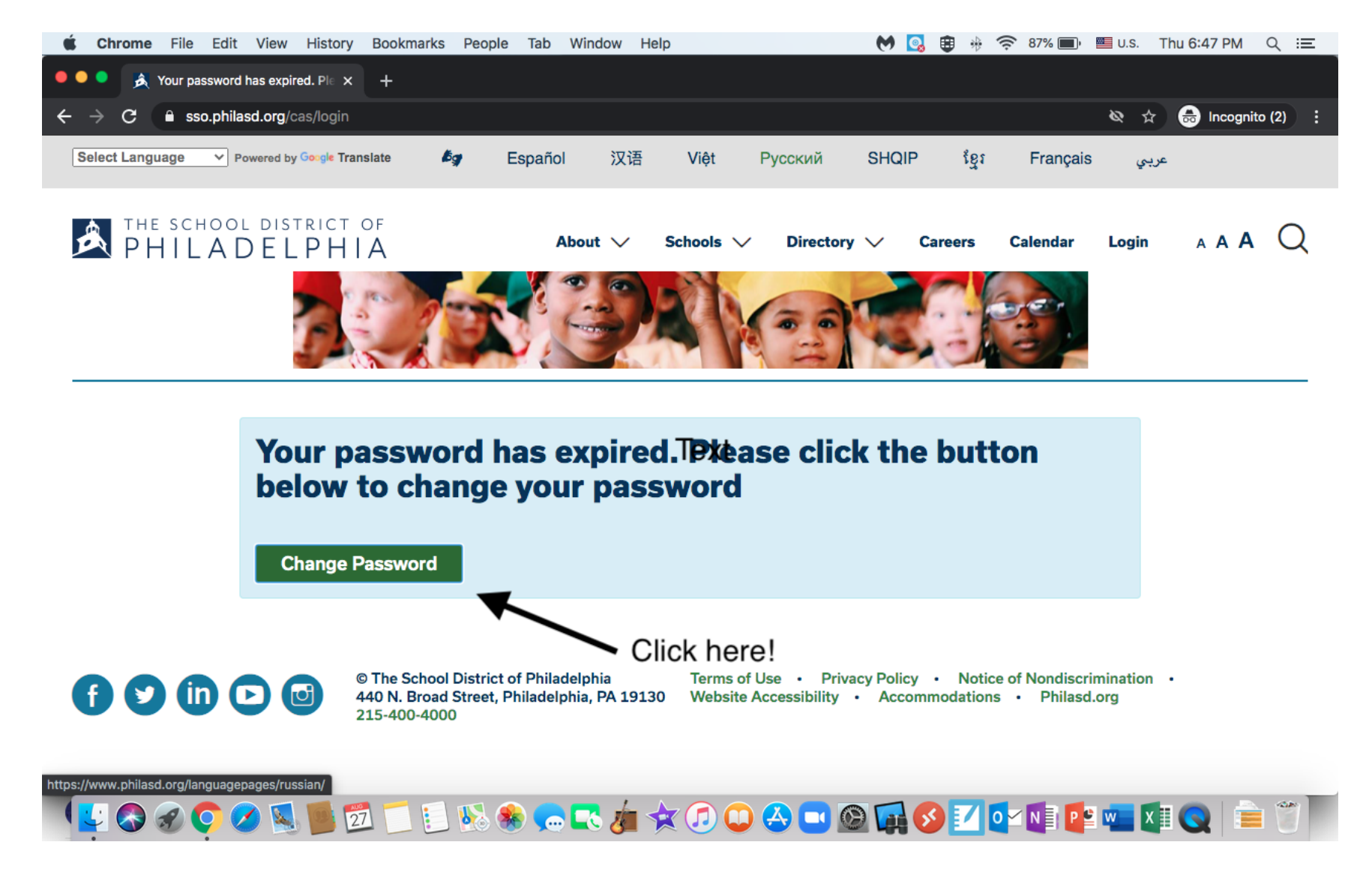

## 3. Your password has to follow these rules. Please get a paper and pencil so that you can write your new password down

# **Change Your Password**

To set or change your password, please complete form below. You must enter your current password, then enter and retype your new password. The password meter will tell how you secure your password is.

In order to be valid, your password:

- . must have a minimum of 8 characters
- . must have at least one letter
- . must have at least one number
- may contain any of the special characters: ~!#\$%^&\*()
- cannot repeat any character more than 3 times in a row
- cannot contain your own first name, last name or email address
- cannot contain common words, like 'password' or 'admin'
- cannot be a password commonly known to hackers
- cannot be a password you have used before

No one else but YOU will know your password! NOT your teachers; NOT your parents; NOT your friends!

DO NOT TELL ANYONE your password!!! It is your private information, and you do not want someone hacking your private school district information or Google account!

\*\*KEEP IT SIMPLE! For example: eagles2020 shark19148 philly215 tiktok365 sixers12 blue2008

\*\*Make it something YOU WILL REMEMBER!!!!

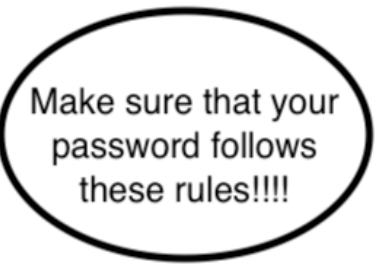

## 4. Type the password that you have now in the first box.

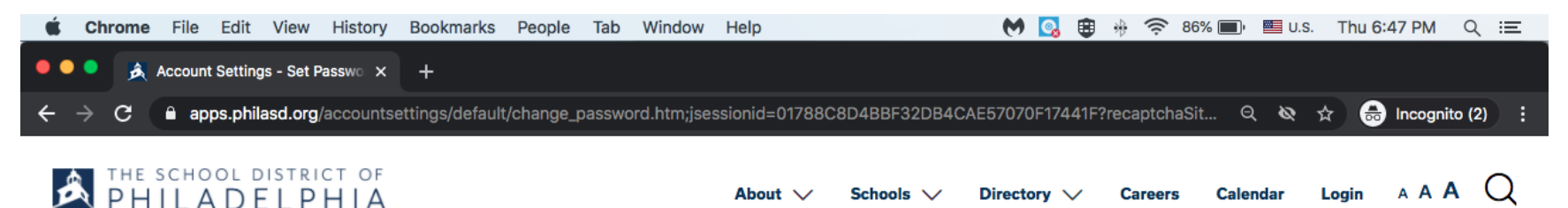

### **Change Your Password**

To set or change your password, please complete form below. You must enter your current password, then enter and retype your new password. The password meter will tell how you secure your password is. In order to be valid, your password:

- . must have a minimum of 8 characters
- . must have at least one letter
- . must have at least one number
- may contain any of the special characters: ~!#\$%^&\*()
- . cannot repeat any character more than 3 times in a row
- · cannot contain your own first name, last name or email address
- · cannot contain common words, like 'password' or 'admin'
- . cannot be a password commonly known to hackers
- . cannot be a password you have used before

Type your old password here.

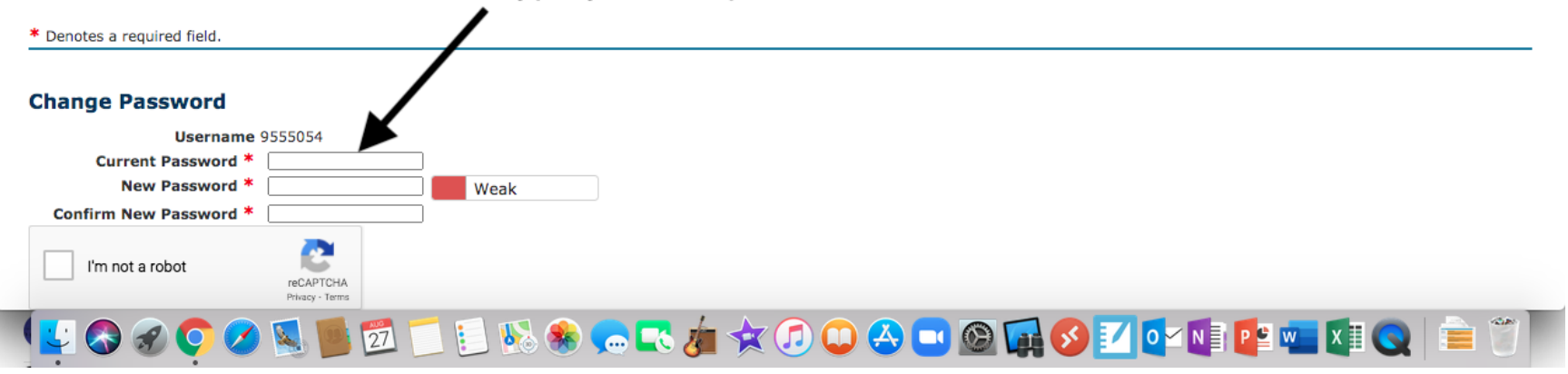

5. Think of a new password. Try a word that has four or five letters and three numbers. Take your time and type your new password here.

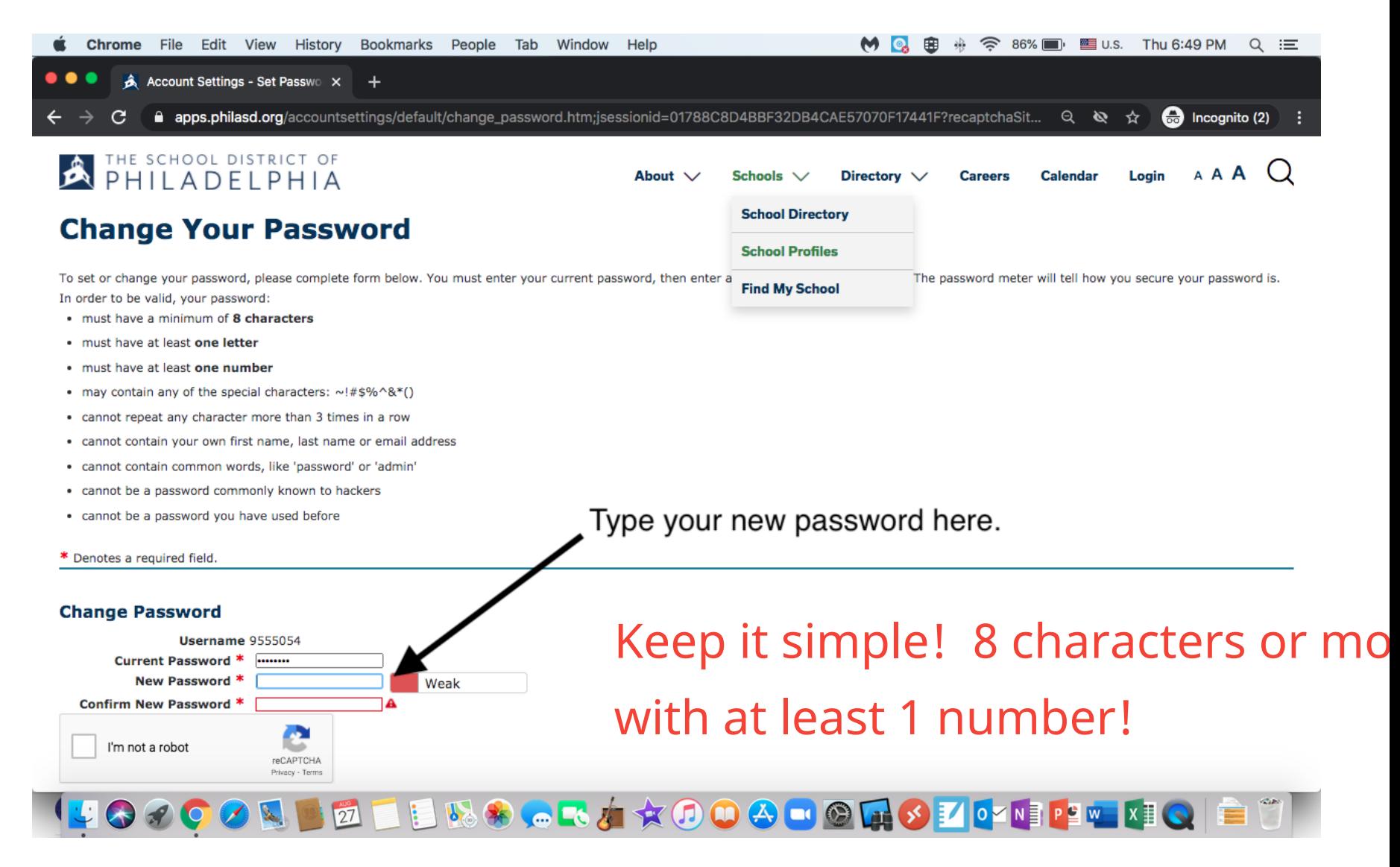

## 6. Type your new password again right here. Take your time to make sure that it is the same as the first time you typed it in.

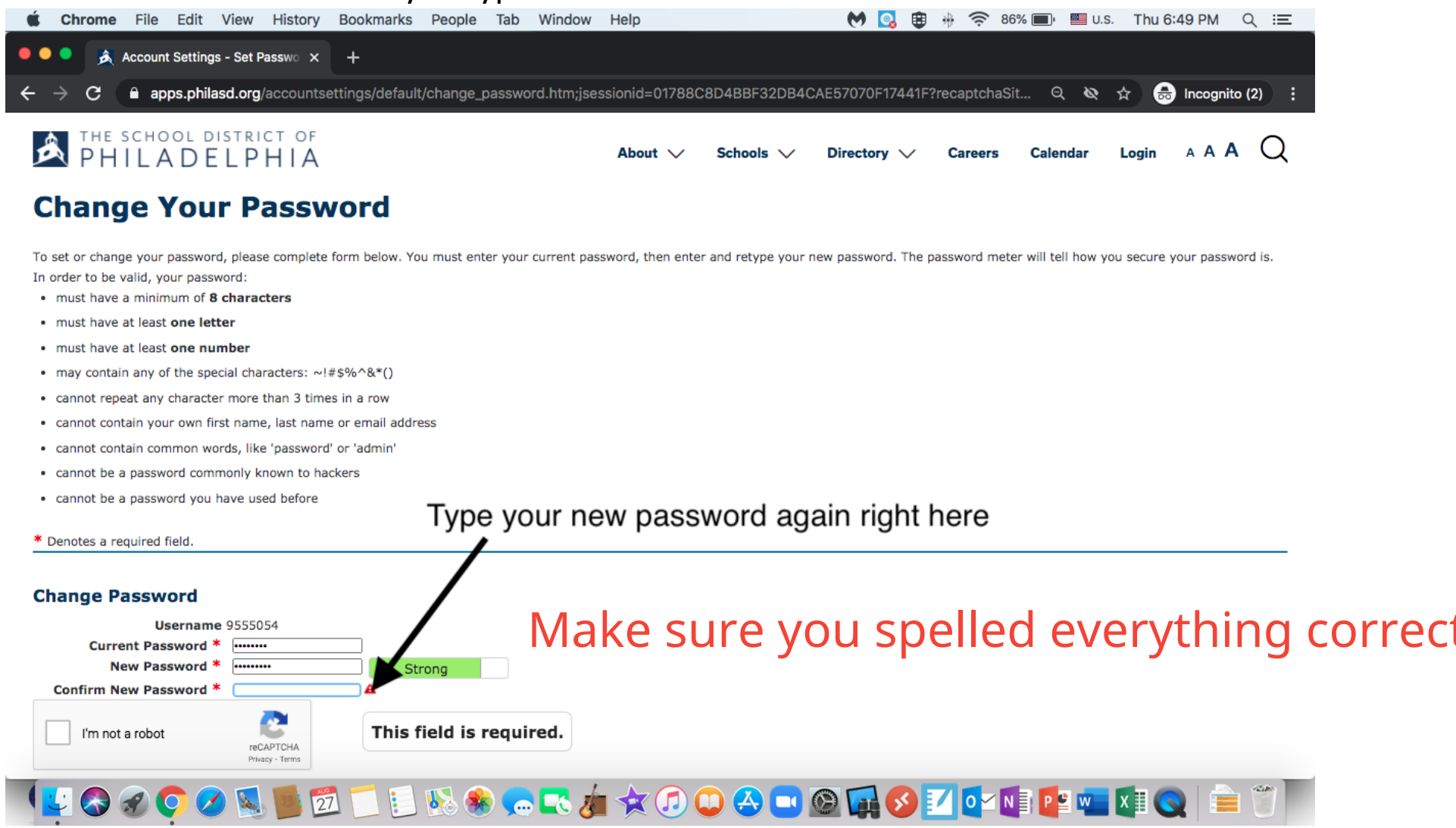

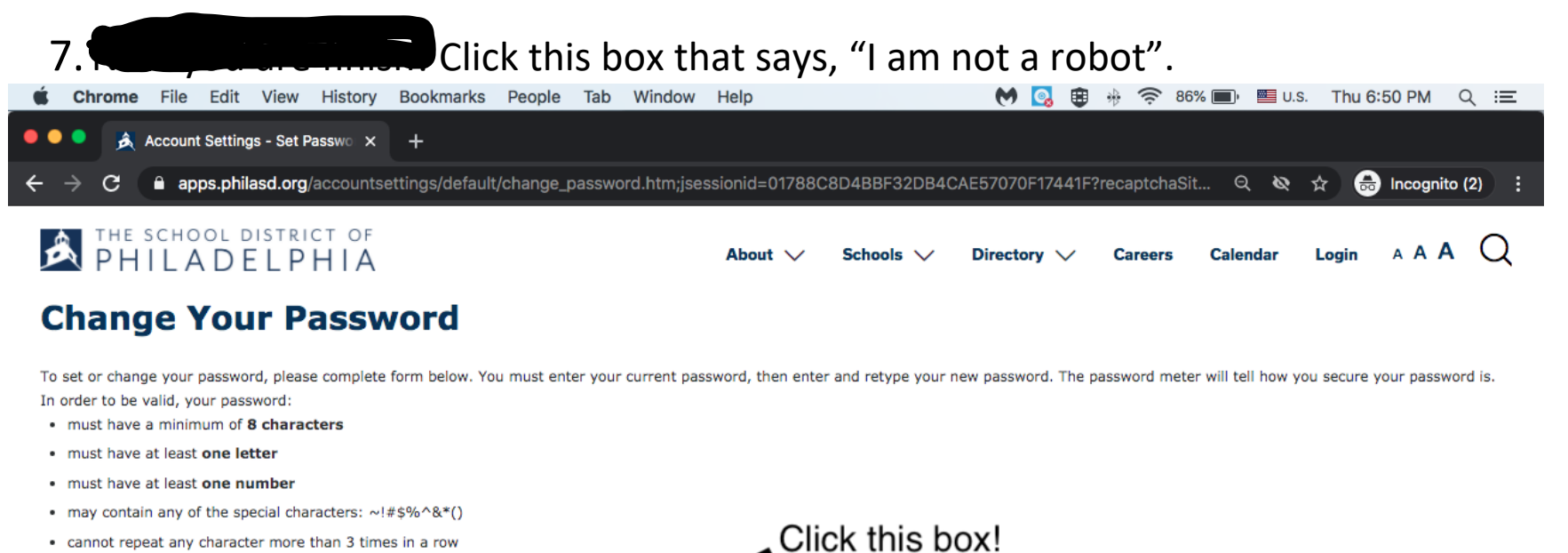

- . cannot repeat any character more than 3 times in a row
- · cannot contain your own first name, last name or email address
- · cannot contain common words, like 'password' or 'admin'
- . cannot be a password commonly known to hackers
- · cannot be a password you have used before

\* Denotes a required field

#### **Change Password**

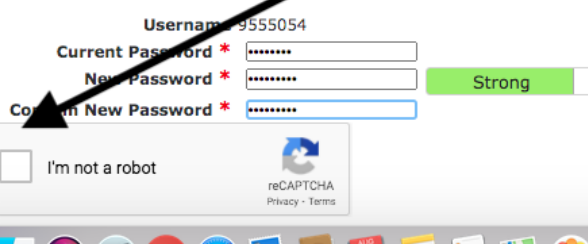

You will probably also have to prove that you are not a robot by clicking on pictures of buses, cars, traffic lights, etc. Follow the directions of what is asked of you.

# LACCA COOGOGOGO ZO E E E E

### 8. Click Save.

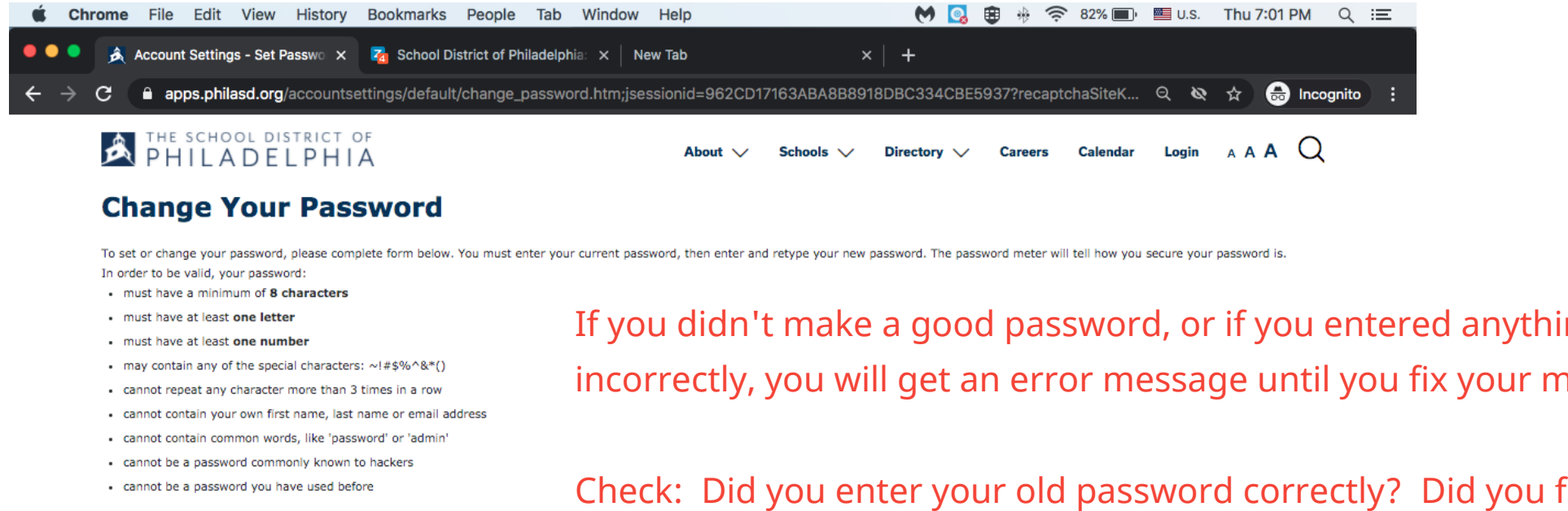

# \* Denotes a required field

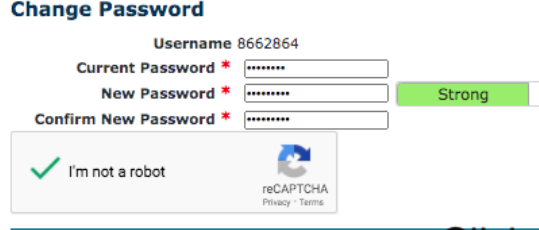

Check: Did you enter your old password correctly? Did you f the password rules above? Remember, you cannot use any part of your name, and you cannot make your new password like you

password. Spelling counts!

Click here to save your password!

**BOOK XOOO FOR YOUTHY**  $\overline{27}$ 

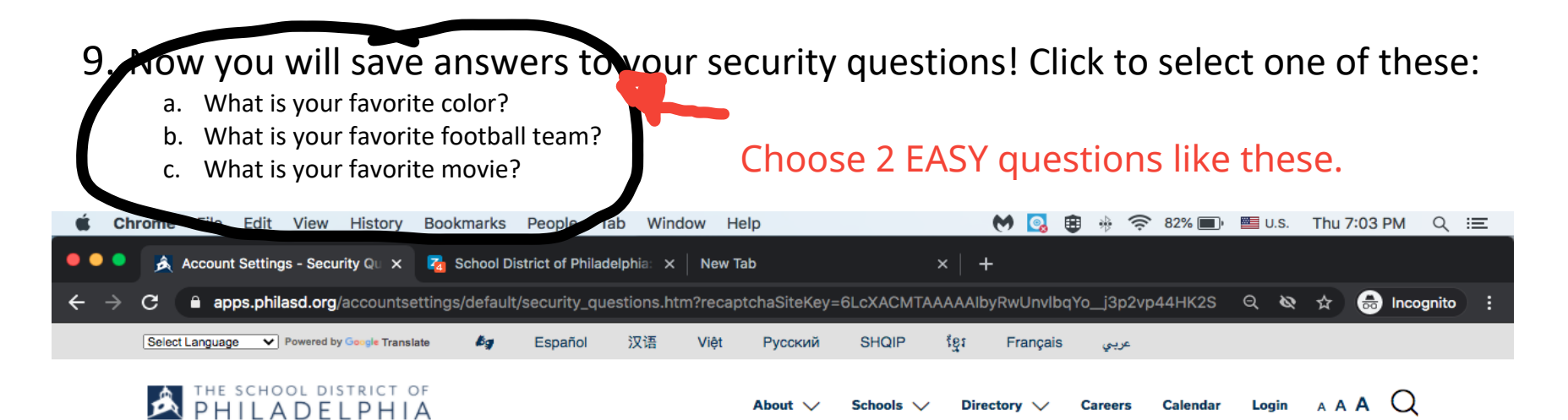

#### **Change your Security Questions and Answers**

© The School District of Philadelphia

215-400-4000

440 N. Broad Street, Philadelphia, PA 19130

You must select three different security questions and enter personal answers. These questions and answers can be used to reset your password in the future, if you should forget it. Each answer must be between 2 and 50 characters long. Please note that if you are asked to provide responses to your security questions in the future, your answers will not distinguish between upper and lowercase letters, however any special characters, including spaces and symbols, will be required to be entered exactly as you enter them below. Be sure to select a combination of questions and answers that wouldn't be known or easily quessed by anyone other than yourself

\* Denotes a required field.

 $\mathbf{\Theta}$   $\mathbf{\Omega}$  th  $\mathbf{\Theta}$ 

Save

#### **Security Questions and Answer**

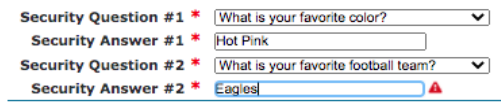

You must choose 2 DIFFERENT

questions and type in 2 different answers. Keep it simple and make sure you can

SPELL your answers correctly!

Terms of Use • Privacy Policy • Notice of Nondiscrimination • Website Accessibility • Accommodations · Philasd.org

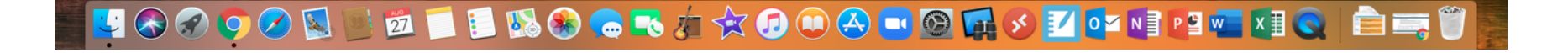

### 10. Click save!

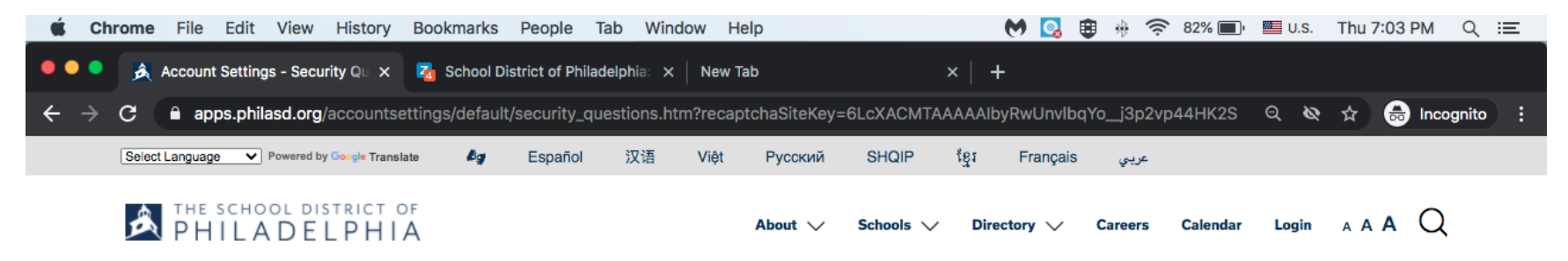

#### **Change your Security Questions and Answers**

You must select three different security questions and enter personal answers. These questions and answers can be used to reset your password in the future, if you should forget it. Each answer must be between 2 and 50 characters long. Please note that if you are asked to provide responses to your security questions in the future, your answers will not distinguish between upper and lowercase letters, however any special characters, including spaces and symbols, will be required to be entered exactly as you enter them below. Be sure to select a combination of questions and answers that wouldn't be known or easily quessed by anyone other than yourself.

\* Denotes a required field.

Save

#### **Security Questions and Answer**

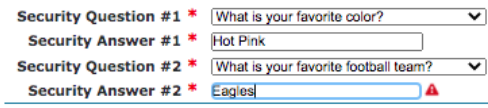

**Click Save** 

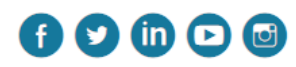

© The School District of Philadelphia 440 N. Broad Street, Philadelphia, PA 19130 215-400-4000

Tip: Keep it simple! Spelling counts! If you ever forget your password, you must answer these

questions correctly! Think about typing in all lowercase.

Terms of Use • Privacy Policy • Notice of Nondiscrimination • Website Accessibility • Accommodations · Philasd.org

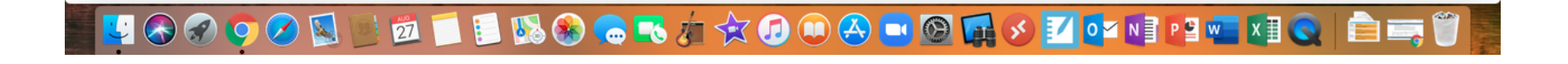

## 11. Click here to log in with your new password!

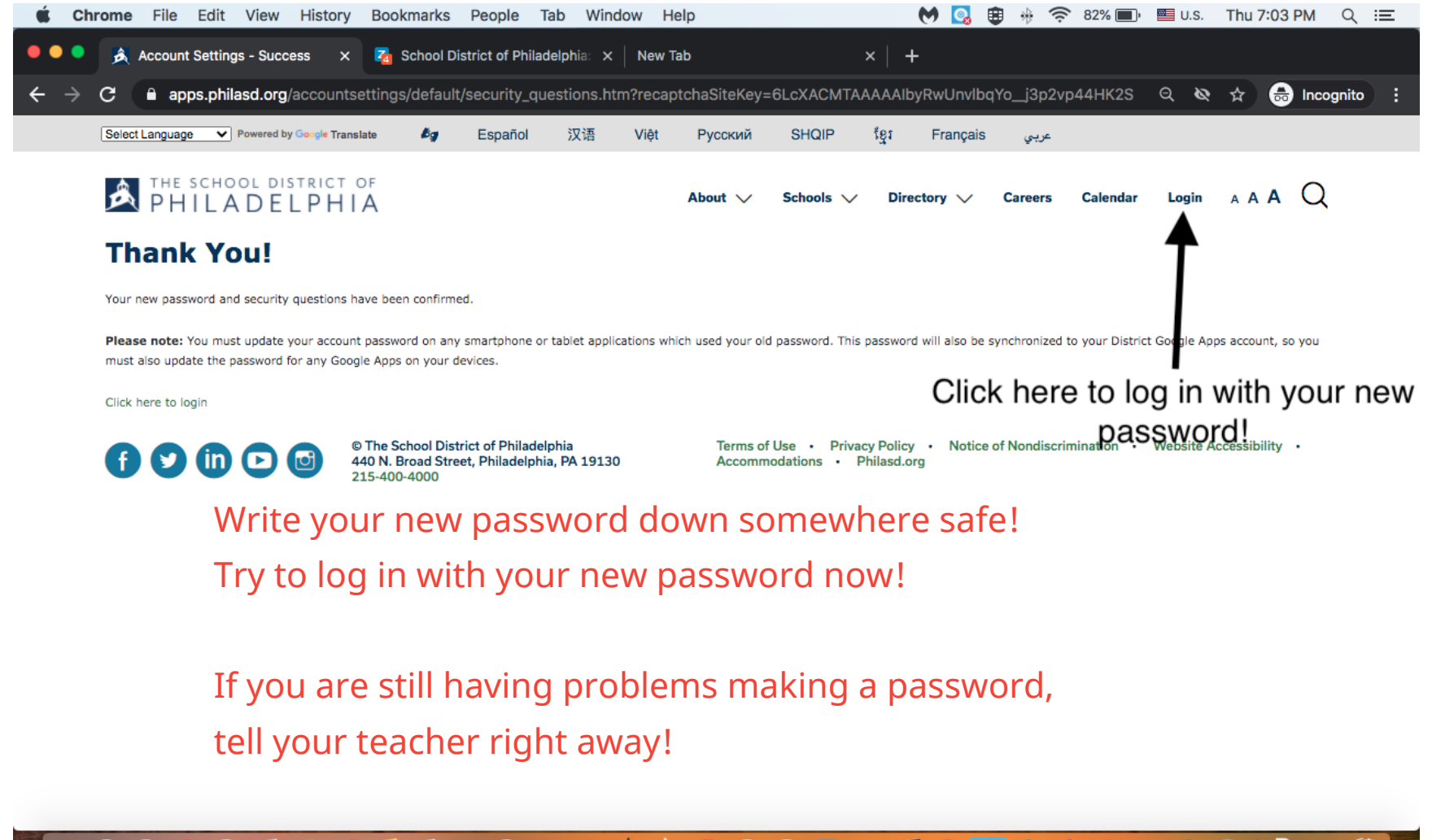

#### **IZEBBOGSACOOGEODSIOZITET** こののののに